# Ceci est le formulaire d'inscription au Cr@ns !

Pour adhérer et soutenir le CR@NS, demande à ton câbleur le formulaire d'adhésion. (Voir encadré 1.)

Ce formulaire est accompagné de 2 annexes :

- Page 3 : Guide de remplissage de ce formulaire d'adhésion.
- Page 4 : Informations générales concernant la connexion et le paramétrage des logiciels courants.

#### $\bullet$ Pièces à fournir  $\bullet$

- Ce formulaire en double exemplaire.
- Un certificat de scolarité ou une photocopie de la carte d'étudiant (avec présentation de l'original) avant le  $1<sup>er</sup>$  novembre 2010.
- Si tu es mineur $(e)$ , une décharge de ton responsable légal.

### 1- Inscription

Voici le formulaire d'inscription au CR@NS : Tu bénéficieras alors d'une simple connexion à Internet sur les ports HTTP et HTTPS.

Le CR@NS est une association qui propose divers services à ses adhérents : une connexion complète à Internet, avec la possibilité de connecter plusieurs ordinateurs via le réseau sans fil (WiFi), une adresse e-mail à vie, la télévision par le réseau, un service d'impression et de nombreux autres services... Tu peux devenir adhérent du CR@NS à tout moment, pour une simple cotisation de  $50\in$  (pour un an). Plus d'informations en annexe 1.

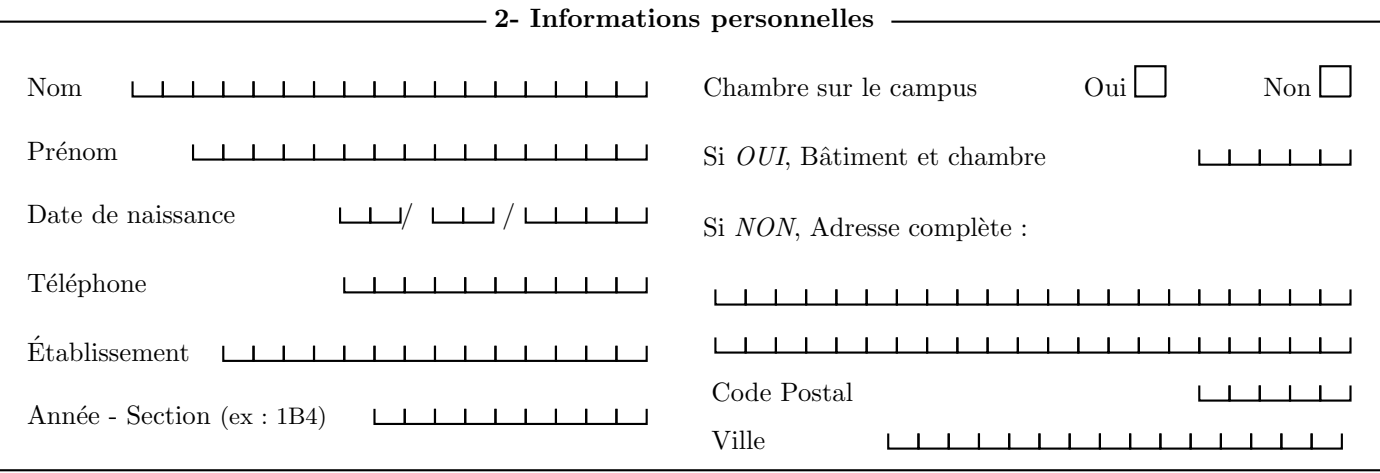

#### 3- Compte Cr@ns et adresse e-mail

Les adresses e-mail @crans.org sont réservées aux adhérents (et sont valables à vie). Comme tu n'adhères pas au CR@NS, tu dois nous fournir une adresse valide pour que nous puissons te contacter en cas de problème :

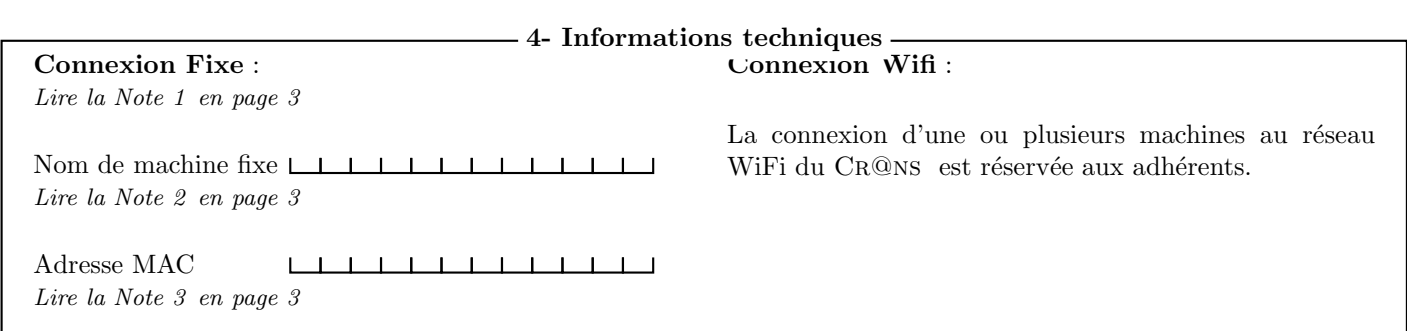

L'adhésion au CR@NS nécessite ton acceptation d'un certain nombre de documents :

– Les statuts de l'association : http://www.crans.org/CransAdministratif/StatutsDuCrans.

– La charte : http://www.crans.org/CransAdministratif/CharteDuCrans

– Le règlement intérieur : http://www.crans.org/CransAdministratif/R%C3%A8glementInt%C3%A9rieur

– La charte Renater : http://www.renater.fr/Telechargement/chaxrte-indiv-011201.pdf

Tu peux demander à ton câbleur de te donner une version papier de ces documents, ou simplement les retrouver à l'adresse http://www.crans.org/CransAdministratif/ConditionsAdh%C3%A9sion

> Le non respect de ces documents peut entraîner ta déconnexion temporaire ou définitive du réseau !

## Il est interdit :

 $-$  d'utiliser des protocoles pair-à-pair du type eDonkey, BitTorrent, etc.

– d'envoyer de grandes quantités de données (" $upload"$ ) vers l'extérieur

– de partager des fichiers non-libres de droits.

Pour les utilisateurs de Windows, il est fortement conseillé d'utiliser un logiciel Antivirus et un Firewall. En cas d'infection virale, tes machines peuvent être déconnectées jusqu'à désinfection afin de protéger les autres utilisateurs du réseau.

J'ai bien pris connaissance des documents cités et approuve leur contenu. Je m'engage de plus à aller les consulter en cas de changements (je serai prévenu par mail).

Date Signature de l'adhérent

/ /

\_\_\_\_\_\_\_\_\_\_\_\_\_\_\_\_\_\_\_\_\_

Nom du câbleur Signature du câbleur Signature du câbleur

# Notes pour le remplissage des feuillets d'inscription

#### Note 1 : Modalités de l'inscription

T'inscrire au CR@NS te donne la possibilité de brancher une machine au réseau ethernet en utilisant la prise présente dans ta chambre (connexion fixe), mais ne donne pas accès aux services proposés par cette association.

Pour finaliser ton adhésion, tu devras nous fournir avant le 1<sup>er</sup> novembre 2010 une photocopie de ta carte d'étudiant ou d'un certificat de scolarit´e pour l'ann´ee scolaire 2010–2011 et nous pr´esenter l'original. Faute de quoi ta connexion serait suspendue à compter du 1<sup>er</sup> novembre 2010. S'il s'avérait que tu n'es finalement pas étudiant pour l'année 2010–2011, tu serais remboursé au prorata de ta connexion depuis le  $1<sup>er</sup>$  septembre 2010.

Adhérer au CR@NS te permettrait de connecter un nombre illimité de machines sur le réseau wifi (qui couvre une bonne partie du campus) et d'accéder à différents services. De plus, adhérer au CR@NS signifie donner un soutien à une association de bénévoles qui donnent beaucoup de leur temps et avoir l'opportunité de participer à des projets ambitieux dans le monde du logiciel libre ou visant à développer le réseau sur le campus.

La cotisation s'élève à  $50\epsilon$ . Si tu restes moins de six mois, une partie t'en sera remboursée lors de ton départ, ou bien sera déduite de ta prochaine adhésion.

#### Note 2 : Compte Cr@ns et adresse e-mail

#### Tu dois fournir une adresse e-mail valide au Cr@ns.

Si tu adhérais au CR@NS, nous pourrions te fournir une adresse e-mail du type "prenom.nom@crans.org", avec la possibilité de créer des alias, et te donner accès à de nombreux autres services.

#### Note 3 : Connexion fixe et connexion WiFi

Une seule connexion ethernet par adhérent est normalement autorisée, et un nombre illimité de connexions wifi. Si, par exemple, tu as un ordinateur portable disposant d'une carte réseau ethernet et d'une carte wifi, tu peux créer deux connexions : pour le  $C_R@$ ns, il s'agit de deux machines différentes.

En devenant membre actif (câbleur, nounou ou membre du CA), tu obtiendras la possibilité de connecter d'autres machines par ethernet. Le Cr@ns est toujours heureux d'accueuillir de nouveaux membres actifs (et ne peut pas vivre sans!), alors n'hésite pas!

#### Note 4 : Nom de machine

Sur le réseau, chaque ordinateur possède un nom unique que tu peux choisir (pouvant être constitué de lettres, chiffres et du tiret -). Pour une connexion *fixe*, ton ordinateur sera vu comme *nom-machine.crans.org*, pour une connexion *WiFi*, ce sera *nom-machine.wifi.crans.org*. Pour un ordinateur ayant une connexion fixe et WiFi, tu peux donc garder le même nom, car les deux sous-réseaux sont séparés.

#### Note 5 : Comment récupérer son adresse MAC ?

Chaque carte réseau dispose d'un identifiant unique appelé adresse MAC. Il nous faut cette adresse afin de faire fonctionner ta connexion. L'adresse MAC ressemble à quelque chose comme 00-01-03-2A-29-B4. Pour la connaître, il faut :

- Sous Linux : Ouvrir un terminal et taper */sbin/ifconfig -a*.
- Sous Mac OS X : Aller dans "*Pr´ef´erences Syst`eme*", puis "*R´eseau*", et s´electionner "*Ethernet int´egr´e*" pour la connexion filaire, et "*Airport*" pour la connexion WiFi.
- Sous Windows : Cliquer sur "*Démarrer*" puis "*Exécuter*" et taper *cmd* puis valider. Dans la fenêtre qui apparaît, taper *ipconfig /all* et regarder la ligne "Adresse Physique".

### 1.1 Linux

– Sous Mandriva, ouvre le "*Centre de Contrˆole Mandriva*", "*R´eseau et Internet*"puis "*Configurer une nouvelle connexion Internet*". Utilise alors l'assistant pour configurer une connexion *Ethernet*.

– Sous Redhat et Fedora Core, ouvre un terminal puis tape redhat-config-network. Ajoute ta carte réseau si elle ne s'y trouve pas déjà ou édite-la. Coche par la suite "*obtenir automatiquement une adresse IP*" et sélectionne "*DHCP*".

– Sous Debian et Ubuntu, tu peux utiliser l'applet Network Manager pour te connecter en *configuration automatique*.

### 1.2 Mac OS X

Allez dans le menu "*Pomme"*, "*Préférences système"*, "*Réseau"* et sélectionner "Configuration : Automatique".

### 1.3 Windows

Sous **Windows 2000**, bouton droit sur "*Favoris réseau*" puis "*Propriétés*".

– Sous Windows XP, dans le panneau de configuration, affichage "*classique*" puis "*Connexions r´eseau*", clic droit sur "*Connexion au réseau local*" puis "*Propriétés*".

Sous Windows Vista ou Seven, dans le centre de réseau et partage, sélectionner "gérer les connexion *réseau*", clic droit sur "*Connexion au réseau local*", puis "*Statut*".

Ne laisser que : le pilote de la carte réseau (Windows 95, 98 et Me uniquement), le client pour les réseaux Microsoft, le protocole TCP/IP (IPv4) (tout doit être réglé sur "automatique"); en particulier, sous Windows Vista et Seven, désactiver le partage de réseau et le protocole IPv6.

# 2 Accès au réseau WiFi

Le réseau WiFi du CR@NS est réservé aux adhérents.

Si jamais tu as un problème de connexion, tu peux rentrer en contact avec le CR@NS par mail ou lors des permanences câbleur. Mais avant cela, assure-toi de l'origine de ton problème afin de fournir le plus d'informations possible lorsque tu contacteras les câbleurs.

## 3 Dépannage de la connexion

Ton ordinateur est-il bien configuré?

As-tu essayé d'attendre 5 minutes, de débrancher et de rebrancher ton câble réseau ?

– As-tu un message d'erreur qui s'affiche lorsque tu essaies de naviguer sur Internet ?

Arrives-tu à accéder au réseau local (par exemple, http://wiki.crans.org)?

Y a-t-il un incident signalé sur la page d'incidents (http://wiki.crans.org/CransIncidents)?

### 4 Permanences câbleur

En cas de problème, tu peux voir un câbleur du Cr@ns à la K-fêt (à côté du bâtiment B) tout au long de l'année, du lundi au vendredi de 12h30 à 13h30 et de 18h30 à 21h (sauf le mardi soir).

# 5 Contacter le Cr@ns

En cas de problème Pour tout problème de connexion, tu peux aussi contacter le CR@NS à tout instant par mail, à l'adresse cableurs@crans.org.

N'oublie pas de fournir le plus d'informations possible : une description précise de ton problème, ton nom et num´ero de chambre, et toute autre information qui te semblera pertinente ; ceci afin que nous puissons t'aider et régler ton problème rapidement. La réponse arrive en général assez rapidement pour les problèmes simples. Pour toute autre question, les contacts sont dans le livret qui t'a été donné lors de ton adhésion.

En cas de problème